### **PW3198 ANALIZADOR DE CALIDAD DE ENERGÍA POWER QUALITY ANALYZER**

### **Guía de Medición**

Enero 2014 Primera Edición Impreso en Japón PW3198A987-00 (A984-00) 14-01H **Leer antes de usar**

**Gracias por comprar el Analizador de Calidad de Energía HIOKI PW3198.**

**Esta guía presenta a los nuevos usuarios el procedimiento básico de medición del PW3198. Antes de usar el instrumento, asegúrese de leer cuidadosamente el manual de Instrucciones.** 

### **Antes de la medición**

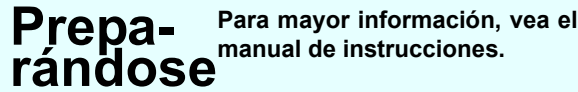

**Al comprar el instrumento (solamente la primera vez)**

- Conecte el Paquete de Baterías Z1003 al instrumento.
- Encienda el instrumento y ajuste el reloj.

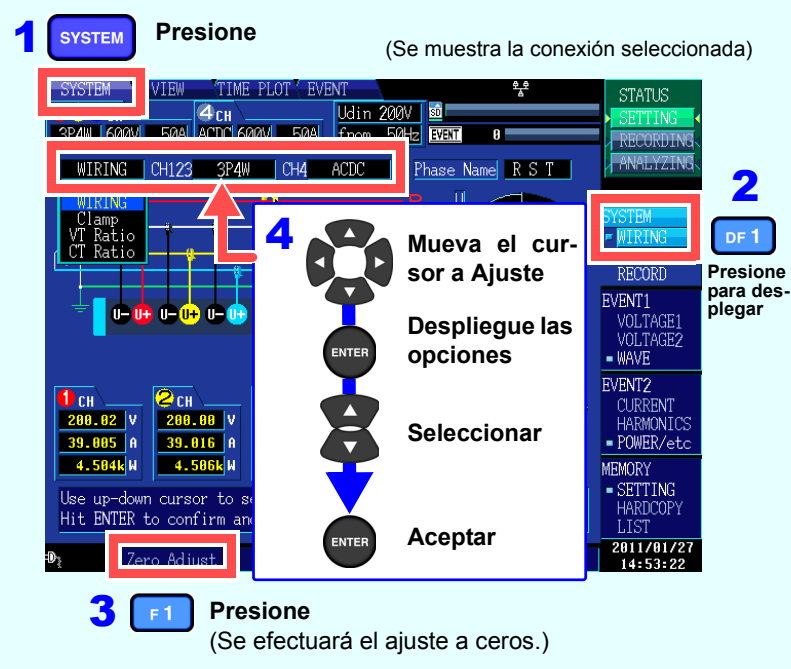

**Encienda el Instrumento.**

**Efectúe el ajuste a ceros tras 30 minutos de calentamiento.**

**Procedimiento (El número indica el paso a**

**Configure ajustes iniciales.**

**Cargar Configuración.** (Cargue el archivo de los ajustes de la tarjeta de memoria SD. Para mayor información, vea el manual de instrucciones)

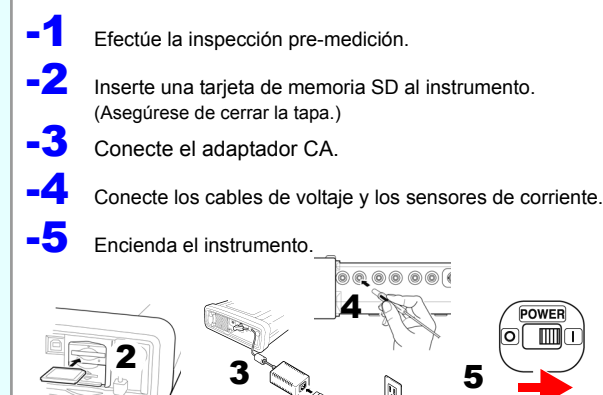

**Conecte el instrumento a la línea a medir.**

**Verifique las conexiones.**

**Efectúe la configuración sencilla.**

**Verifique configuración y conexiones.**

**Inicie la grabación.**

**Detenga la grabación.**

**Verifique que se hayan guardado los datos y analice.**

**Apague el instrumento. (El instrumento no estará disponible para verificar o analizar los datos.)**

**Analice los datos en una computadora.**

**[SETTING]**

[SETTING]

### **Configure los paráme-4** Efectúe la configu- **6** Configure los paráme **[RECO RDING] SYSTEM:**<br>Configure diferentes parámetros y umbrales de eventos. **VIEW**: Despliegue valores instantáneos y formas de onda. **TIMEPLOT**: Despliega los datos de medición como

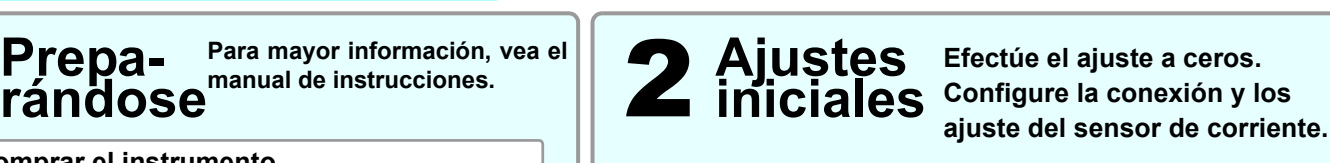

**[ANALY- SYING]**

3

5

7

8

**realizar)**

**Función de botones**

**B**  $\frac{1}{2}$   $\frac{1}{2}$   $\frac{1}{2}$   $\frac{1}{2}$   $\frac{1}{2}$   $\frac{1}{2}$   $\frac{1}{2}$ 

**D E E E** 

HIOKI

**A. Botones de Menú**

PW3198<br>modo<br>modo

\*600414530\*

### **Configuración** Los ajustes tales como el rango de corriente, voltaje nominal de entrada,<br>Sencilla automáticamente basándose en el modo de conexión seleccionado. **frecuencia de medición y umbrales de eventos se configurarán automáticamente basándose en el modo de conexión seleccionado.**

gráficas de tiempo. **EVENT**: Despliega la lista de eventos medidos.

**B. Botones DF**

Seleccionan parámetros detallados en cada pantalla.

**C. Botón de cursor, botón ENTER** Mueve el cursor y acepta los ajustes.

**D. Botón ESC** Cancela las selecciones y los cambios.

**E. Botón DATA RESET** Elimina los datos desplegados de la medición (Los datos almacenados en la tarjeta de memoria SD no se elimi-

narán.)

**F. Botón START/STOP** Inicia y detiene la grabación **G. LED START/STOP** Pausa de grabación: Destella

verde

Grabación: Verde continuo

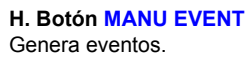

**I. Botón COPY** Graba en memoria la imagen en pantalla de ese momento.

**J. Botones F** Seleccionan y cambian el contenido de la pantalla y los ajustes.

**K. LED DE ENERGÍA** Usando el adaptador CA: Verde continuo Usando la batería: Rojo

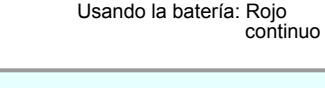

**A**

**F**

**K J I H G**

**de Medición**

## 3 **Verifique las conexiones a la línea de medición.**

**Conecte el instrumento a la línea de medición, refieréndose al diagrama de conexiones mostrado en la pantalla .**

### **Conecte los cables de voltaje a las líneas de medición.**

Sujete firmemente los clips a partes metálicas tales como los tornillos de las terminales o las = barras bus.

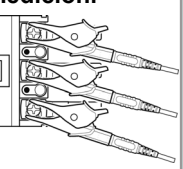

Verifique que las conexiones sean correctas, refiriéndose a los diagramas de vector y a los valores medidos en la pantalla **[WIRING]**.

Si encuentra algún error, verifique las conexiones y regrese al paso (2) para reconfigurar los ajustes iniciales.

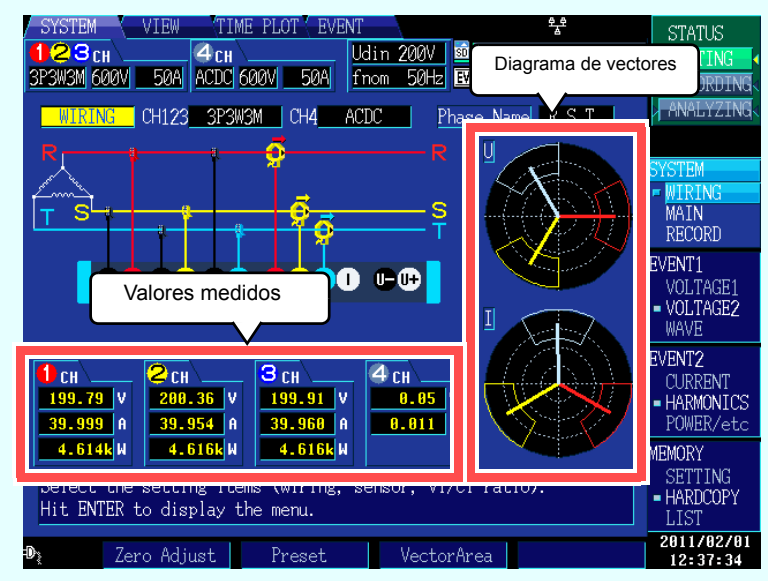

(Necesitará usted establecer el tipo de línea de medición, el tipo de sensor de corriente y la relación externa VT/CT.) Seleccione de entre los cinco configuraciones disponibles de acuerdo con su objetivo. Para investigar la causa de un problema de suministro de energía, seleccione la configuración de detección de voltaje anormal. Para investigar la calidad del suministro de energía (por ejemplo para monitorear un sistema de energía), seleccione la configuración de medición de calidad de suministro de energía. **Configuraciones preestablecidas**

1

**VSTER** 

**Presione**

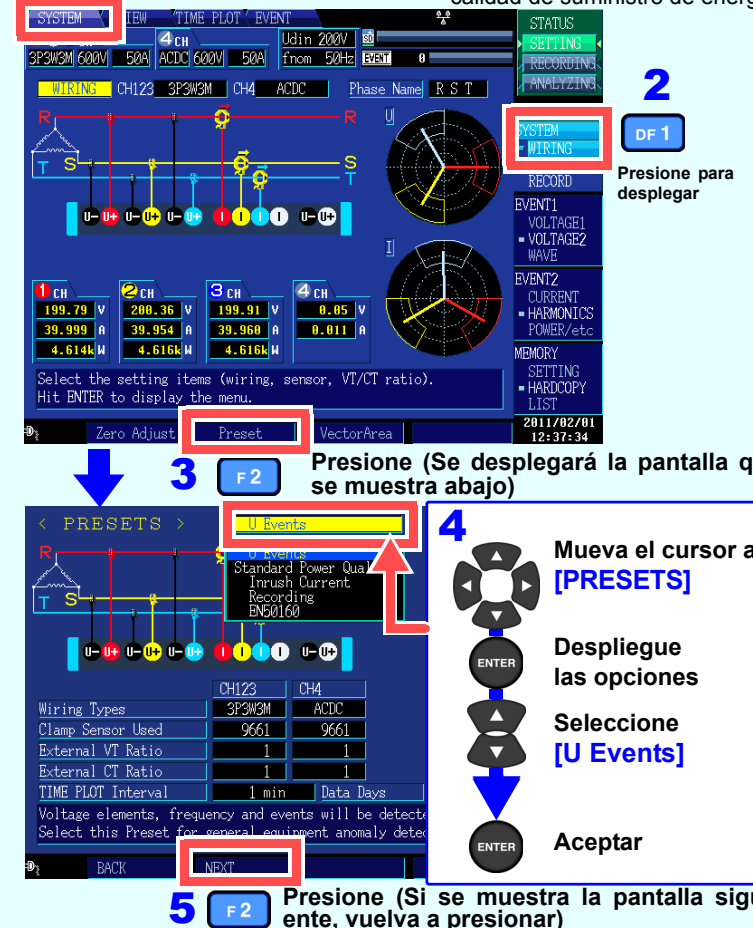

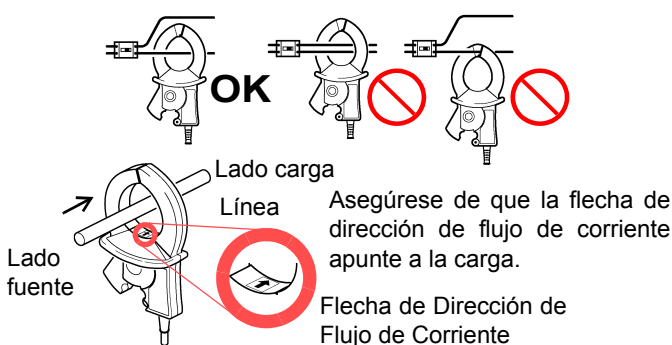

Ejemplo: Configurar ajustes para el patrón de detección de voltaje anormal **sencilla**

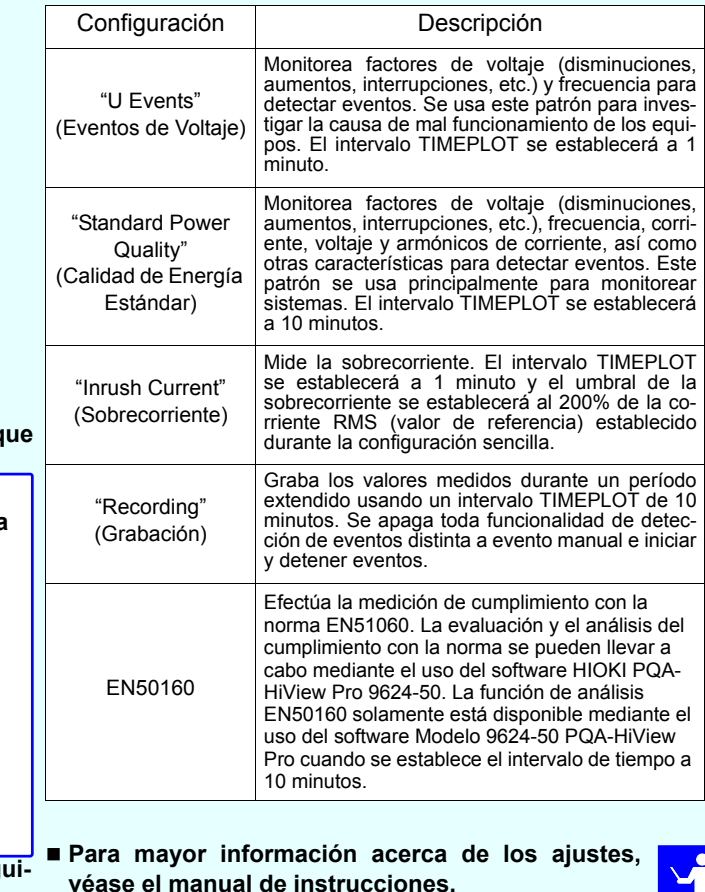

### **Conectando los sensores de corriente a las líneas a medir**

Asegúrese de usar el sensor alrededor de un solo conductor. No se pueden obtener mediciones correctas si se usa el sensor alrededor de más de un conductor.

2

### **-2. ¿Están ocurriendo demasiados eventos? (***i* Se muestra el ícono **EVENT** de forma continua?)

## 5 **Verificación de los ajustes y conexiones**

Si están ocurriendo demasiados eventos, revise qué eventos se están generando en la lista de eventos en la pantalla **[EVENT]** (véase paso [7]) después de grabar algunos datos y luego cambie los umbrales para eventos problemáticos.

Alternativamente, pueden estar incorrectas las conexiones (cableado) a la línea de medición. Verifique las conexiones.

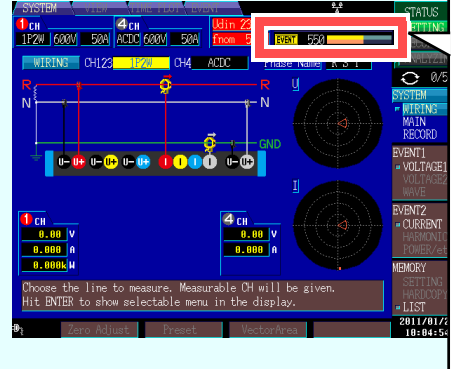

### **-3. ¿Se muestran apropiadamente las relaciones de fase entre voltaje y corriente en los diagramas de vector?**

Si no, el cableado (conexiones) a la línea de medición o las orientaciones del sensor de corriente pueden estar incorrectas. Verifique las conexiones y las orientaciones del sensor de corriente.

**hora de inicio de grabación, los parámetros grabados y otros ajustes como lo desee.**

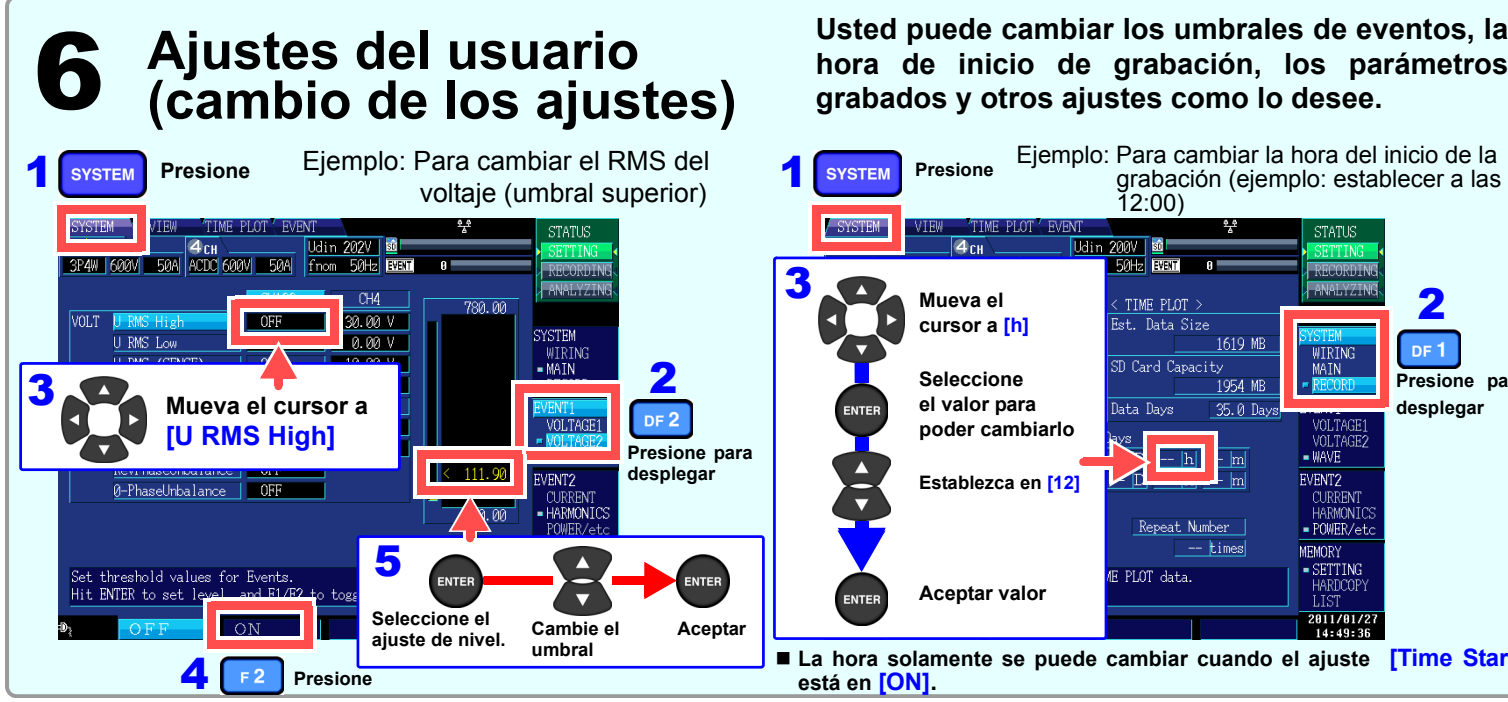

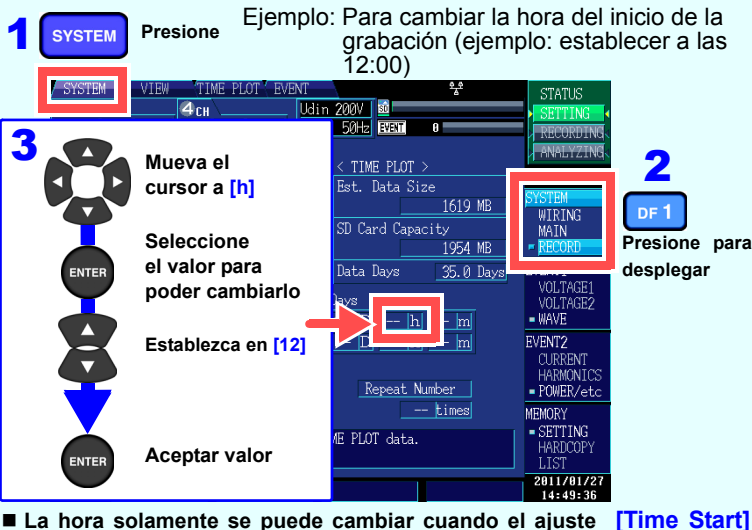

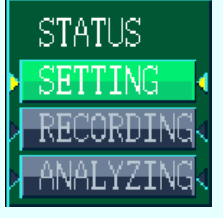

■ Se pueden grabar hasta 1,000 eventos. Se siguen grabando los datos de las mediciones aun cuando el número de eventos  $\mathbf{v}$ excedan de 1,000.

### **-1. ¿Están los valores medidos o los factores de cresta fuera de rango?**

Si observa cualquier indicación de advertencia, pueden estar incorrectos los ajustes del sensor de corriente, del rango o las conexiones. Verifique las conexiones y regrese al paso (2) para reconfigurar los ajustes iniciales. Indicaciones de advertencia: Valores en rojo como se muestra abajo. (Corriente y factor de cresta fuera de rango)

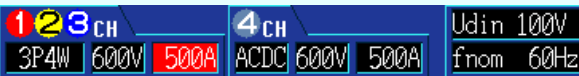

### **-4. ¿Se muestran apropiadamente las formas de onda y los valores medidos?**

Si no se muestran apropiadamente las formas de onda y los valores medidos, pueden estar incorrectos los ajustes del sensor de corriente, rango o las conexiones. Regrese al paso (2) para reconfigurar los ajustes iniciales. Alternativamente, pueden estar incorrectos el cableado (conexiones) a la línea de medición o las orientaciones del sensor de corriente.

(Voltaje y factor de cresta fuera de rango)

(Corriente y factor de cresta fuera de rango)

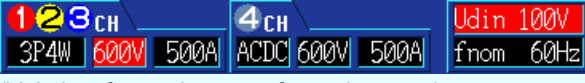

**Ícono Event** 

Normalmente se muestra

blanco pero cambia a anaranjado cuando ocurren demasiados eventos. **Indicador Eventos** Alcanza su capacidad a los 1,000 eventos.

**No. de eventos grabados** (Máximo 1,000)

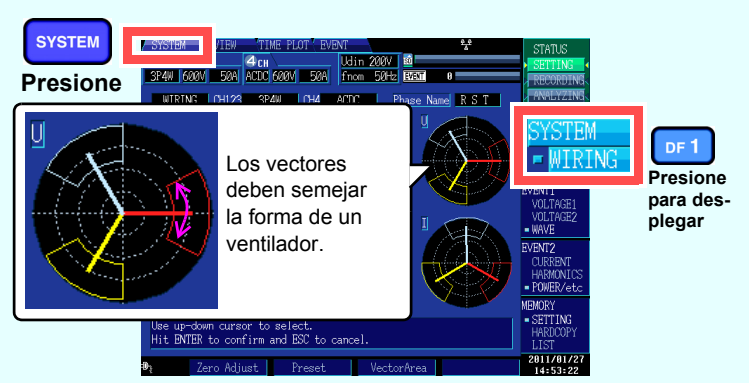

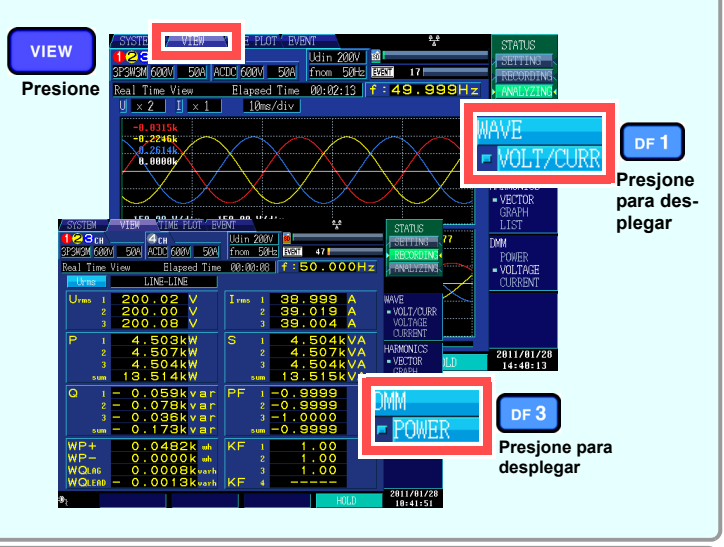

# **los valores medidos**

**fica de tiempo. También puede desplegar los valores de la fluctuación**

**derecho de la pantalla mostrará [RECORDING].**

**los ajustes mientras se esté grabando o analizando.)**

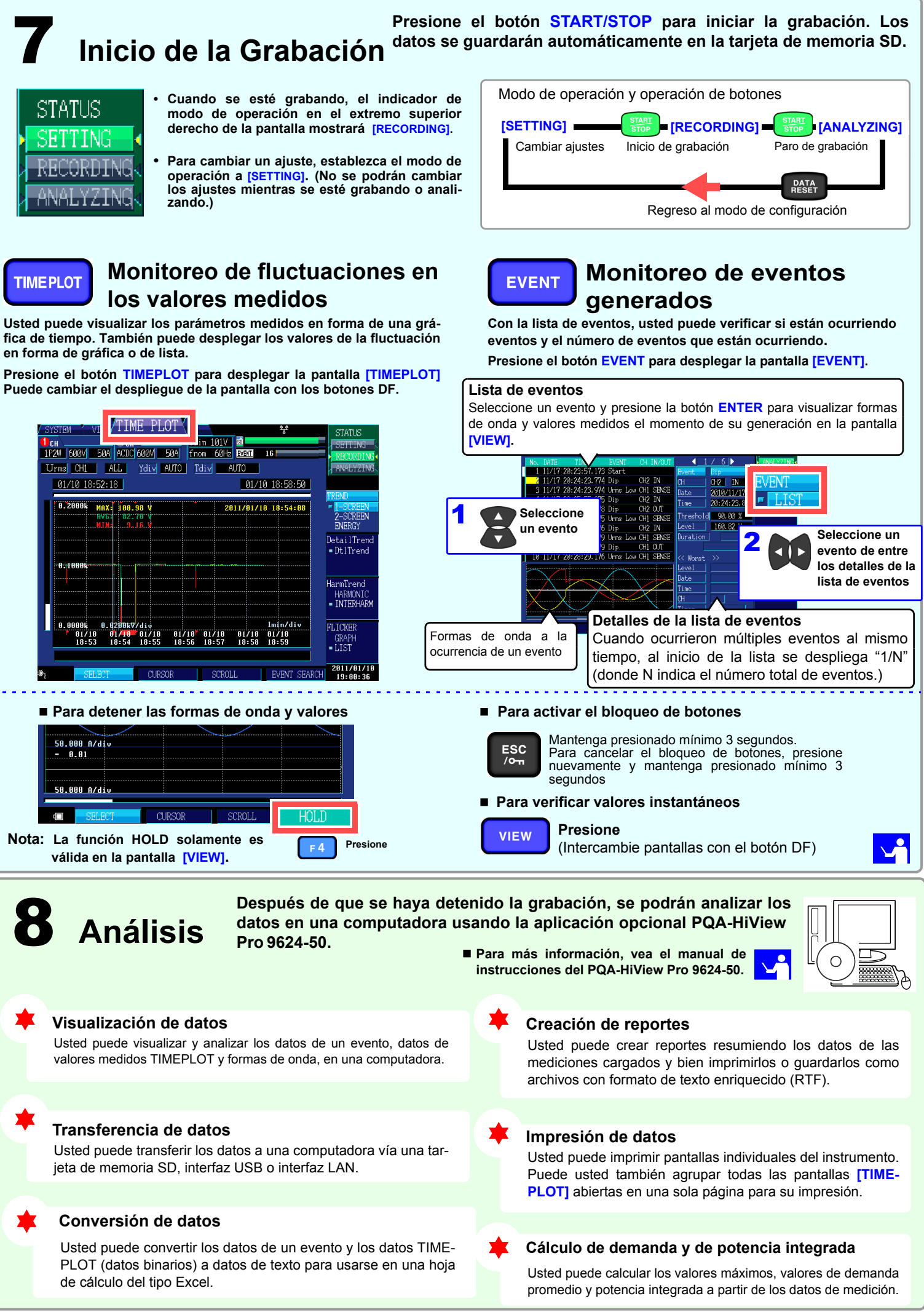